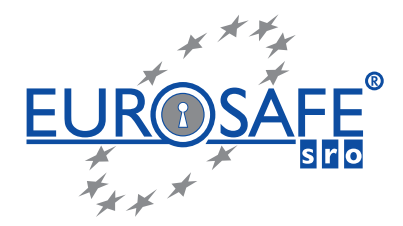

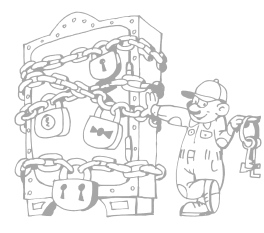

EUROSAFE s.r.o.

Smrečianska 43, 811 05 Bratislava tel.: 02/ 5262 3685 NON STOP 0905 926 822 eurosafe@eurosafe.sk www.eurosafe.sk

# Návod na obsluhu elektronického kombinačného zámku LG 66E AUDIT s elektronickým kľúčom (Zámky: 6040, 4300, 6441M)

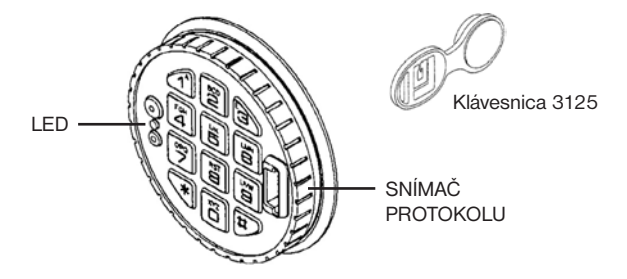

# ELEKTRONICKÉ KĽÚČE

Elektronické kľúče (Dallas Tag), povolené na daný kód, sú unikátne. Z bezpečnostných dôvodov neexistujú žiadne kópie! Pri strate kľúča môže Manažér povoliť nový kľúč s novým kódom. Na kód môže byť povolený iba jeden kľúč. Jeden kľúč môže byť povolený pre viac kódov.

# Zadanie kódu

7 miestny číselný kód alebo slovo so 7 písmenami navoľte na klávesnici (napr. LA GARD1 = 5141821). Nasleduje dvojitý signál.

### Vloženie kľúča

Po zadaní kódu vložte krátko príslušný kľúč do snímača kľúčov. Nasleduje dvojitý signál, ak je kód a kľúč správny alebo 3 – násobný signál, ak je kód alebo kľúč chybný.

POZOR! Pauzy, ktoré sú dlhšie ako 10 sekúnd behom zadávania kódu a vloženia kľúča, rušia všetky zadania a musí sa zadávať znova od začiatku.

### Blokovanie manipulácie

Po 4 za sebou nasledujúcich chybných zadaniach sa zámok na 5 minút zablokuje, po uplynutí tejto doby sa zablokuje už po 2 chybných zadaniach. Počas tejto blokovacej doby kontrolka LED krátko bliká každých 10 sekúnd a stlačenie klávesy je odmietnuté 3 – násobným signálom.

### Otváranie

Po správnom zadaní kódu a kľúča (dvojitý signál) je zámok pripravený na otvorenie po dobu 3 sekúnd.

Otvorenie sa vykoná podľa zabudovaného zámku:

a) COMBOGARD 6040 – otočiť klávesnicou o 90° doprava

b) SWINGBOLT 4300 – otočiť držadlo rozvorového mechanizmu do polohy OFFEN (otvorené)

c) OVERRIDE 6441M – otočiť gombíkom doprava až na doraz

Pokiaľ sa v priebehu doby otvorenia (3 sekundy) zámok neotvorí, dôjde k jeho automatickému uzamknutiu.

### **Zatváranie**

Podľa typu zabudovaného zámku:

a) Otočte klávesnicou naspäť

b) Otočte držadlo do polohy ZU (zatvorené)

c) Otočte gombíkom min. jedno otočenie DOĽAVA (žiadny doraz!)

POZOR! Vždy skontrolujte, či sú dvere trezoru zatvorené!

#### Zmena kódu pomocou kľúča

Zadajte kód, vložte kľúč a ponechajte ho v snímači tak dlho, kým nezačne LED trvalo svietiť, potom kľúč vyberte a stlačte "0", zadajte nový kód a vložte krátko do snímača nový kľúč (alebo starý). Znovu zadajte nový kód s kľúčom pre potvrdenie (LED zhasne).

V prípade chybného zadania alebo pauzy dlhšej ako 10 sekúnd počas zmeny kódu, zostáva v platnosti starý kód s pôvodným kľúčom. Pokiaľ kód nie je prijatý (3 – násobný signál), je tento kód príliš podobný v pamäti uloženému kódu. Zvoľte iný kód.

#### Alarm prepadnutia (musí byť naprogramovaný)

V prípade vydierania je možné spustiť tichý alarm tým, že sa zadá posledné číslo kódu +1 alebo -1 (ak je posledné číslo 9, alarm sa spustí pri čísle 8 alebo 0). Funkcia zámku je ako pri otváracom kóde.

Chráň si svoje, kým je tvoje!

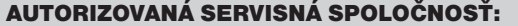

Smrečianska 43, 811 05 Bratislava www.eurosafe.sk

AUTORIZOVANÁ SERVISNÁ SPOLOČNOSŤ: EUROSAFE s.r.o. NON STOP: 0905 926 822

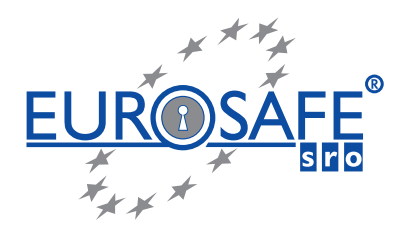

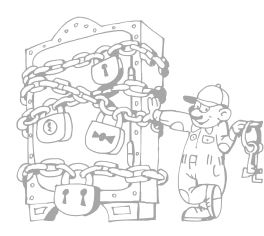

EUROSAFE s.r.o. Smrečianska 43, 811 05 Bratislava tel.: 02/ 5262 3685 NON STOP 0905 926 822 eurosafe@eurosafe.sk www.eurosafe.sk

# Časové oneskorenie (musí byť naprogramované)

Po správnom zadaní kódu a kľúča začína doba časového oneskorenia, ktorá je signalizovaná LED signálom každú sekundu. Po uplynutí doby oneskorenia začína okno otvorenia, ktoré je signalizované dvojitým LED signálom a zároveň tónovým signálom každých 10 sekúnd. Počas doby okna otvorenia musí byť pre otvorenie znovu zadaný kód a vložený kľúč. Pokiaľ nie je zadaný správny kód alebo kľúč, je zámok opäť časovo zablokovaný.

# Prevádzka s dvojitým kódom (musí byť naprogramovaná)

Pre otvorenie musia byť zadané dva platné šesťmiestne kódy pomocou zodpovedajúcich kľúčov (kód 1 kľúčom 1 a kód 2 kľúčom 2). Poradie je ľubovoľné, otvoriť môžu dva kódy zo všetkých platných (pomocou zodpovedajúcich kľúčov).

### Napájanie prúdom

Priehradka na batérie sa nachádza vo vnútri na dverách. Ak je batéria príliš vybitá, ozve sa pri otváraní séria tónov. Používajte iba kvalitné alkalické batérie! Aby sa zaistila presnosť záznamov, je nutné zabezpečiť výmenu batérií behom jednej minúty. Ak zabudnete batérie vymeniť, je nutné priložiť a držať na kontaktoch núdzového napájania 9 V ALKALICKÚ BATÉRIU tak dlho, kým sa uskutoční zadanie kódu a otvorenie. Kódy zostanú uložené v pamäti aj bez napájania prúdu.

#### **LED a tónové signály** entrance de termina de termina a potvrdenie zadania

- 2 x krátko kód / kľúč je správny 3 x krátko kód / kľúč je chybný 5 x krátko diaľkové blokovanie LED blikne 1 x každých 10 sek. blokovanie po chybnom zadaní LED 1 x za sek. beží doba oneskorenia LED 2 x za sek. a tón každých 10 sek. okno otvorenia Séria tónov, cca. 3 sek. vymeniť batérie
- 

### MANAŽÉR PROGRAMOVANIA

# Funkcie MANAŽÉRA

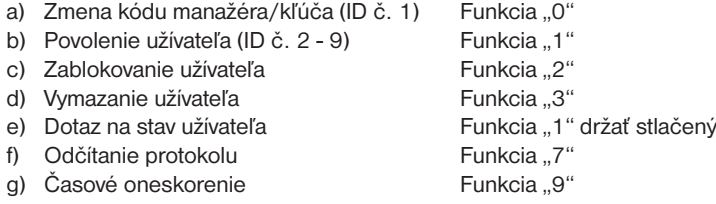

### Aktivovanie manažérskeho kódu

Je možné otvoriť kódom z výrobného závodu 1 2 3 4 5 6 a ľubovoľným kľúčom. Pre aktiváciu funkcie manažéra musí byť zmenený kód a ku kódu musí byť zapnutý jeden elektronický kľúč.

### A) Zmena manažérskeho kódu / kľúča

Zadajte kód z výrobného závodu (prípadne starý kód) – nasleduje dvojitý signál a potom vložte kľúč do snímača na tak dlho, kým sa trvale rozsvieti LED dióda a kľúč vyberte. Stlačte "0" a zadajte nový kód (dvojitý signál). Vložte kľúč krátko do snímača (dvojitý signál) a pre potvrdenie ešte raz zadajte nový kód (LED zhasne). Teraz je nový kód s kľúčom aktívny. V prípade chybného zadania alebo pauzách dlhších ako 10 sekúnd zostáva v platnosti starý kód so starým číslom.

#### B) Povolenie užívateľa

Zadajte kód manažéra (dvojitý signál) a vložte kľúč manažéra do snímača na tak dlho, kým sa trvale rozsvieti LED dióda a kľúč vyberte. Stlačte "1" (dvojitý signál), zadajte identifikačné číslo užívateľa – napr. ID č. 2 (dvojitý signál), zadajte kód užívateľa (dvojitý signál) a krátko vložte kľúč užívateľa do snímača (dvojitý signál), pre potvrdenie ešte raz zadajte kód a vložte kľúč.

#### C) Zablokovanie užívateľa

Zadajte kód manažéra (dvojitý signál) a vložte kľúč manažéra do snímača na tak dlho, kým sa trvale rozsvieti LED dióda. Stlačte "2" (dvojitý signál), zadajte identifikačné číslo užívateľa – napr. ID č. 2 (dvojitý signál). Užívateľ (č. 2) je teraz zablokovaný na tak dlho, než bude znova povolený funkciou "1".

Chráň si svoje, kým je tvoje!

AUTORIZOVANÁ SERVISNÁ SPOLOČNOSŤ: EUROSAFE s.r.o. NON STOP: 0905 926 822

Smrečianska 43, 811 05 Bratislava www.eurosafe.sk

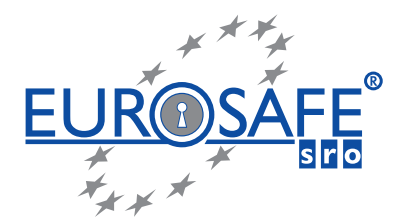

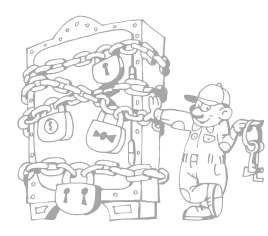

EUROSAFE s.r.o. Smrečianska 43, 811 05 Bratislava tel.: 02/ 5262 3685 NON STOP 0905 926 822 eurosafe@eurosafe.sk www.eurosafe.sk

# D) Vymazanie užívateľa

Zadajte kód manažéra (dvojitý signál) a vložte kľúč manažéra do snímača na tak dlho, kým sa trvale rozsvieti LED dióda. Stlačte "3" (dvojitý signál), zadajte identifikačné číslo užívateľa – napr. ID č. 2 (jednoduchý signál). Užívateľ (č. 2) je teraz vymazaný.

# E) Dotaz na stav užívateľa

Manažér si môže kedykoľvek skontrolovať, ktorý užívateľ je aktívny, zablokovaný alebo vymazaný. Zadajte kód manažéra (dvojitý signál) a vložte kľúč manažéra do snímača na tak dlho, kým sa trvale rozsvieti LED dióda. Stlačte a držte "1", kým sa opäť ozve dvojitý signál. Stlačte ID užívateľa (ID č. 2-9) a sledujte pozorne tón:

- 1 tón aktívny
- 2 tóny zablokovaný
- 3 tóny vymazaný
- 1 dlhý tón nie je povolený

Ukončenie: stlačte "0"

# F) Odčítanie protokolu

V pamäti zámku je uložených 511 akcií s udaním dátumu, času a čísla užívateľa. Tieto údaje môžu byť odčítané cez snímač kľúča, na PC pomocou káblu a rozhrania (LG42160). Na PC otvorte program "LG View" a kliknite na symbol zabezpečenia "start aquisition". Rozhranie zapojte do portu PC. Zadajte kód manažéra a kľúč vložte do snímača na tak dlho, kým sa trvale rozsvieti LED. Konektor rozhrania zapojte do snímača kľúčov a stlačte tlačidlo "7". Dáta budú prenášané zo zámku do PC a tu budú zobrazené vo forme zoznamu. Prerušenie prenosu je možné stlačením tlačidla "0" na zámku alebo kliknutím na symbol "STOP". Zvoľte a aktivujte funkciu filtra (číslo užívateľa alebo akcie alebo čas) v poli hľadania "Search" tým, že naňho kliknete pravým tlačidlom myši. Filtrované funkcie sú zobrazené červeno vo forme zoznamu. Protokol je možné uložiť do pamäte PC pomocou "Save" a s názvom súboru s koncovkou LOG. Spustenie sa uskutočňuje cez "Load". Cez "Info" obdržíte stav zámku. Status užívateľa je zobrazený 10 – miestnou skupinou písmen, pričom 1. miesto predstavuje kontrolný kód, 2 miesto kód manažéra a 3. – 10. miesto predstavuje užívateľa 2 až 9.

- Význam: I = nie je aktivovaný, kód musí byť zmenený
	- $E = aktívny$
	- D = zablokovaný
	- = vymazaný
	- B = zablokovaný, v základnom programe nepovolený

Ak sa čaká pri výmene batérie dlhšie ako 10 minút, tak sa namiesto "OK" za riadkom objaví "?" a uvedené časy je nutné opraviť o dobu bez prúdu. Automatickú opravu letného / zimného času (DST) je možné nastaviť a aktivovať kliknutím na "CONFIGURATION".

### G) Časové oneskorenie

Manažér môže naprogramovať časové oneskorenie otvorenia pomocou funkcie "9". V 4-miestnom bloku sú zadané hodnoty oneskorenia 1-99 minút a okno otvorenia v trvaní 1-19 minút, pričom prvé dve miesta sú minúty oneskorenia a ďalšie dve miesta predstavujú minúty okna otvorenia. (Napr. ak má byť nastavené 10 minút oneskorenie a 5 minút okno otvorenia, v bloku je uvedené "1005"). Zadajte kód manažéra (dvojitý signál) a vložte kľúč manažéra do snímača na tak dlho, kým sa rozsvieti LED dióda. Stlačte "9" a zadajte časový blok – napr. "1005" (dvojitý signál) a potvrďte zadanie ešte raz – "1005" (LED zhasne). Zmeny časových hodnôt je možné uskutočňovať iba v okne otvorenia. Ak je vo výrobnom závode nastavené "potlačenie oneskorenia" (TD Override), môže užívateľ č. 9 otvoriť okamžite.

Pri prevádzke s dvomi kódmi je kód manažéra zadaný ako druhý kód, aby sa uskutočňovalo programovanie. Ak je nastavené potlačenie oneskorenia, je zadaný kód č. 9 ako druhý kód, aby sa okamžite otvorilo.

# KONTROLNÝ KÓD

Elektronika modelu 66E má 8-miestny kontrolný kód pre nasledujúce funkcie:

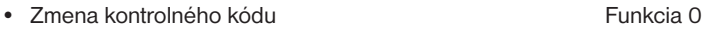

- Odčítanie protokolu Funkcia 7
- Nové povolenie (strateného) kľúča manažéra Funkcia 4
- Reset softvéru v spojení s kódom manažéra + kľúčom Funkcia 8
- KONTROLNÝ KÓD NEMôŽE OTVÁRAŤ

Kontrolný kód z výrobného závodu je nastavený na 8 x "5", je neaktívny, t.j. funkcie sú použiteľné až po zmene tohto kódu. Tento kód pracuje s každým kľúčom.

Chráň si svoje, kým je tvoje!

AUTORIZOVANÁ SERVISNÁ SPOLOČNOSŤ: EUROSAFE s.r.o. NON STOP: 0905 926 822

Smrečianska 43, 811 05 Bratislava www.eurosafe.sk

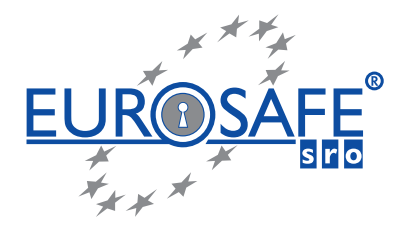

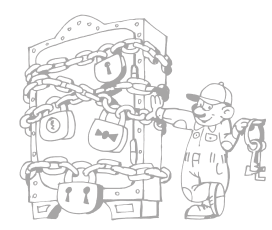

EUROSAFE s.r.o. Smrečianska 43, 811 05 Bratislava tel.: 02/ 5262 3685 NON STOP 0905 926 822 eurosafe@eurosafe.sk www.eurosafe.sk

#### Prístup do programu kontrolného kódu

Držte stlačené tlačidlo "0", až kým sa opätovne ozve dvojitý signál. Zadajte kontrolný kód a podržte kľúč v snímači, až kým sa opätovne ozve dvojitý signál (rozsvieti sa LED).

#### Zmena kódu

Po sprístupnení programu stlačte "0" (dvojitý signál), zadajte nový 8-miestny kód a krátko vložte kľúč. Potvrďte zadanie opätovným zadaním kódu a krátkym vložením kľúča (LED zhasne).

#### Odčítanie protokolu

Príprava na PC: Zaveďte program "LG View" a naštartujte ho. Kliknite na bezpečnostný symbol ("START AQUISITION" – záhajiť vyhodnocovanie) a pripojte rozhranie na port COM.

**Príprava na zámku:** Po sprístupnení programu (rozsvieti sa LED) zasuňte zástrčku kábla rozhrania do snímača kľúčov a stlačte tlačidlo "7". Je zahájený prenos dát a ich zobrazenie na obrazovke PC. Stlačením tlačidla "0" na zámku alebo kliknutím na symbol "STOP" je prenos prerušený. Dáta v pamäti nie je možné mazať.

#### Nové povolenie kľúča manažéra

Po sprístupnení programu stlačte tlačidlo "4". Teraz je v pamäti vymazaný kľúč, ktorý bol priradený manažérovi. Kód manažéra zostáva zachovaný a môže otvárať s každým kľúčom. Pre sprístupnenie funkcií (povolenie užívateľa, zablokovanie, vymazanie) musí byť kód manažéra zmenený a priradený k jednému určitému kľúču.

#### Reset (vymazanie) softvéru

Kontrolný kód môže spoločne s manažérskym kódom (a kľúčom) vyvolať reset, aby sa zmenili programy. Všetky kódy sú potom vymazané. Je nutné nové naprogramovanie PC programom "LG AUDIT SETUP".

Základná konfigurácia – iba kód alebo s elektronickým kľúčom – nie je možné zmeniť softvérom Reset! Je nutné resetovanie vo výrobnom závode.

#### BEZPEČNOSTNÉ POKYNY

Ihneď po inštalácii trezora si z bezpečnostných dôvodov zmeňte výrobcom nastavený kód na odlišný ako je uvedený v tomto návode. Nikdy nepoužívajte ako kód žiadne osobné údaje - napr.: rodné číslo, dátum narodenia a pod.

#### UPOZORNENIA

- Ak sa počas prevádzky objavia iné signály a máte podozrenie, že zámok trezora nepracuje správne, obráťte sa s problémom na predajcu, u ktorého ste trezor zakúpili, prípadne volajte NON STOP 0905 926 822.
- Po každej zmene kombinácie nechajte dvere trezoru otvorené a novú kombináciu si niekoľkokrát preskúšajte! Až potom zavrite dvere trezoru.
- Funkčné časti zámkových mechanizmov a rozvorov nie sú výrazne mechanicky namáhané, napriek tomu však dochádza v týchto častiach k treniu, prípadne poškodeniu používaním. Po určitej dobe používania môže dochádzať k hlučnému a ťažšiemu chodu mechanizmov, resp. opotrebovaniu častí a preto odporúčame vykonanie profylaktickej prehliadky aspoň 1x za 2 roky, autorizovanou servisnou spoločnosťou.

AUTORIZOVANÁ SERVISNÁ SPOLOČNOSŤ: EUROSAFE s.r.o. NON STOP: 0905 926 822

Smrečianska 43, 811 05 Bratislava www.eurosafe.sk

Chráň si svoje, kým je tvoje!